## **Измерение расстояния**

В программе Ceramic3D реализована возможность измерения расстояния между любыми точками с с помощью отдельного инструмента.

Возможность измерить расстояние может пригодится при построении [экрана для ванны](http://files.ceramic3d.ru/wiki/doku.php?id=object:экран_для_ванны), уточнения расстояния от одного объекта до другого и т.д.

## **Чтобы измерить расстояние между точками:**

- в Главном меню нажмите на пиктограмму «**Измерить расстояния**»; 1.
- 2. курсор мыши станет синим пунктирным крестиком, откроется окно «**Расстояние**»;
- 3. первый клик мыши первая точка, второй вторая, третий третья. Можно не только измерить расстояние между двумя точками, но и узнать угол между двумя отрезками.

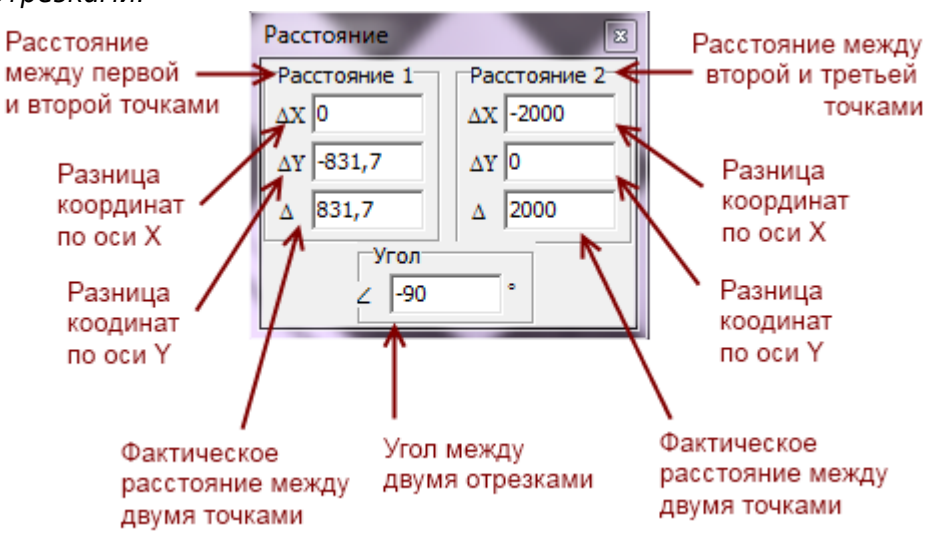

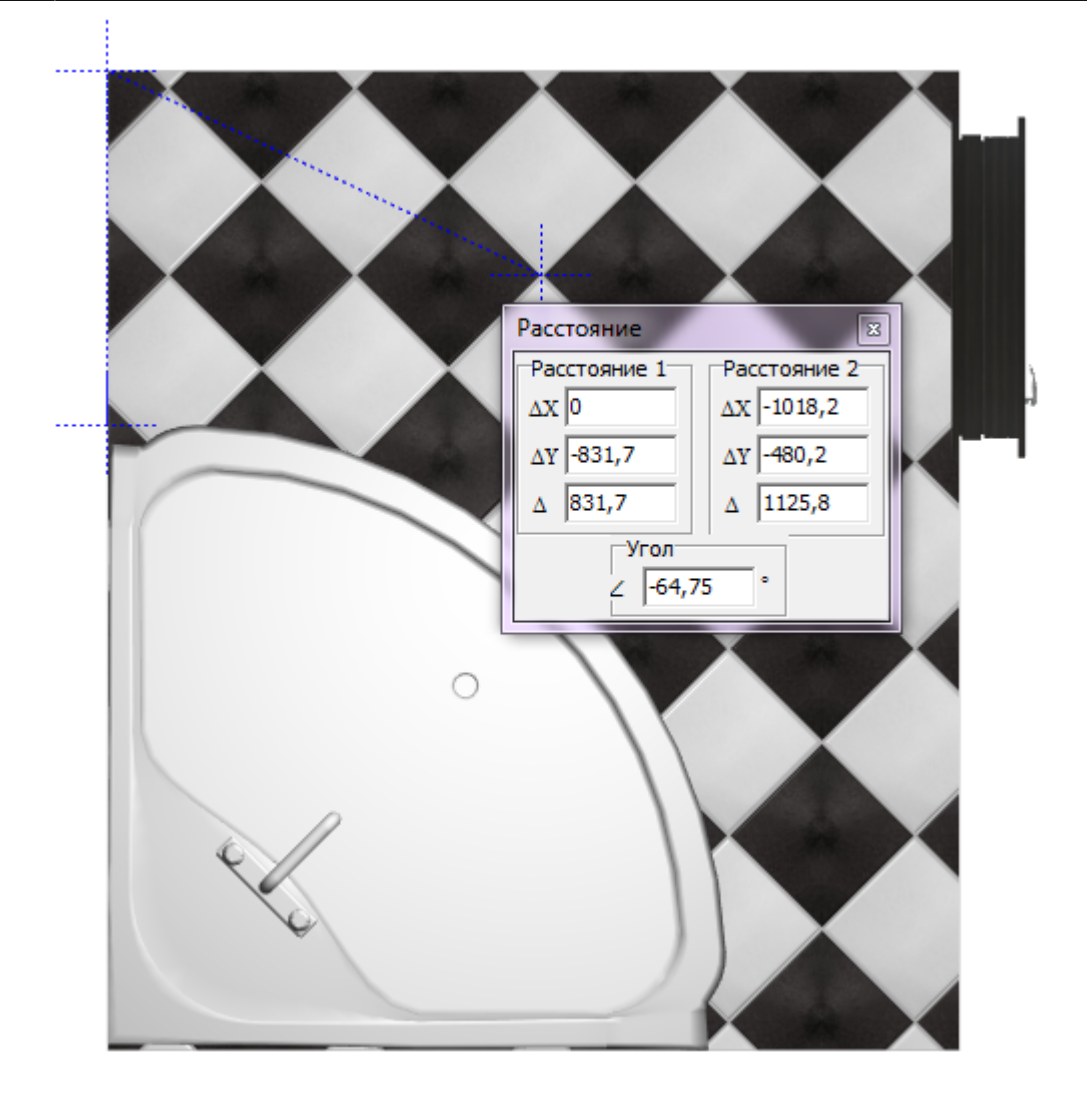

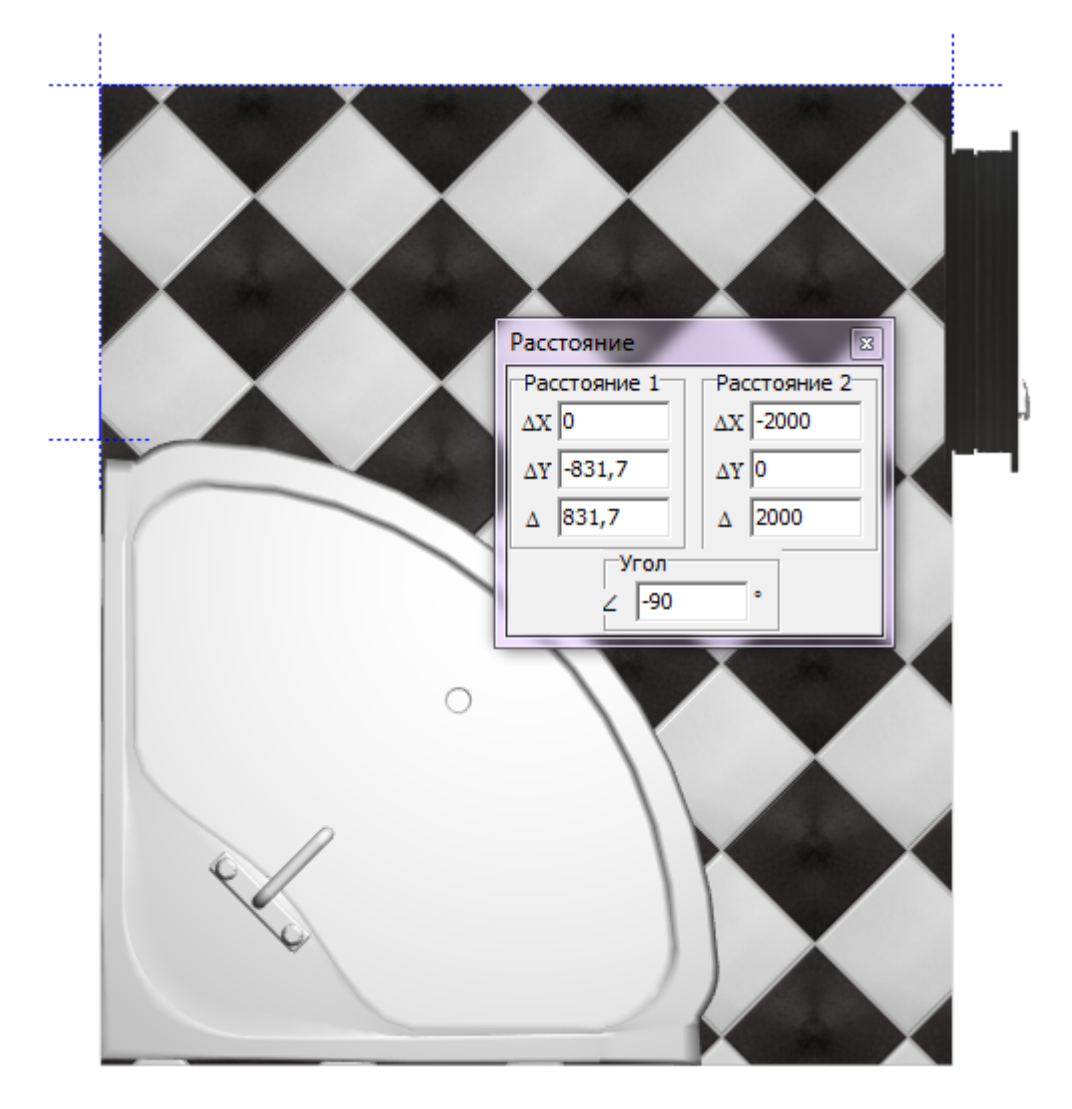

## From:<br>http:// <http://files.ceramic3d.ru/wiki/> - **Ceramic3D**

Last update: **2014/04/07 08:20**

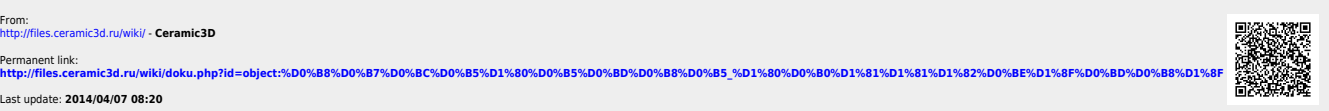